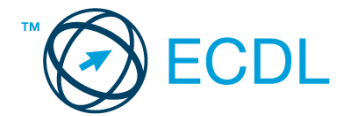

## **4. FELADAT**

1. Nyissa meg a *válaszfájl 4* nevű fájlt. Írja a megfelelő helyre a nevét, kártyaszámát és írja be az elméleti kérdésekre a helyes válaszok betűjelét. Mentse el a fájlt. [6 pont]

1.1.Mi a hardver?

- a) A hardver a számítógép operációs rendszere.
- b) Hardvernek nevezzük a számítógépen található kimeneti vagy bemeneti csatlakozások összességét.
- c) Hardvernek nevezzük a számítógépen futó alkalmazásokat.
- d) Hardvernek nevezzük a számítógépet és minden kézzel megfogható tartozékát.

1.2.Mi a memória (RAM)?

- a) Random Access Memory, azaz közvetlen elérésű tároló, ami nem írható/olvasható.
- b) Regular Automatic Memory, azaz szabályos automata memória.
- c) Random Access Memory, azaz közvetlen elérésű tároló vagy írható/olvasható memória.
- d) Random Access Memory, azaz közvetett elérésű tároló vagy olvasható memória.
- 1.3.Az alábbiak közül melyik nem bemeneti/kimeneti port?
	- a) RAM.
	- b) USB.
	- c) HDMI.
	- d) DVI.
- 1.4.Milyen szempontokat érdemes figyelembe venni a mappák nevének megadásakor?
	- a) Ne tartalmazzon számot az elnevezés.
	- b) Ne tartalmazzon nagybetűket.
	- c) Könnyen kereshető és rendezhető legyen.
	- d) Mindig tartalmazzon kiterjesztést.
- 1.5.Az alábbiak közül melyik funkció nem kapcsolódik a hálózatokhoz?
	- a) Megosztás.
	- b) Memóriához való biztonságos hozzáférés.
	- c) Adatokhoz való biztonságos hozzáférés.
	- d) Eszközökhöz való biztonságos hozzáférés.

1.6.Mire használható elsősorban a hangfelismerő szoftver?

- a) Mobiltelefonon a hangtárcsázás funkció használatát teszi lehetővé, számítógépre nem alkalmazzák.
- b) Az számítógépes nyelvoktatásban használják.
- c) Akadálymentesítési lehetőség: mozgássérültek számára könnyíti meg az internet használatát.
- d) Akadálymentesítési lehetőség: vakok és gyengénlátók számára teszi lehetővé a számítógép használatát.

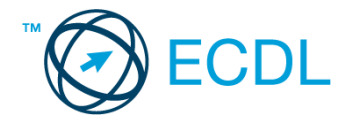

- 2. Hozzon létre az *ecdlteszt* mappába egy parancsikont, amely a számológép programot indítja el. [2 pont]
- 3. Mi a neve és verziószáma az operációs rendszernek, amelyen most épp a tesztet írja? Írja a választ a *válaszfájl 4* nevű fájlba a megfelelő helyre és mentse el a dokumentumot.

[2 pont]

- 4. Készítsen egy képernyőképet a képernyő pillanatnyi állapotáról. Illessze be ezt a képet a *válaszfájl 4* fájl 2. oldalára és mentse el a dokumentumot. [2 pont]
- 5. Nyissa meg a *számítógép a kísérletek.doc* dokumentumot, amelyet az *ecdlteszt* nevű mappában talál. Írja be a saját nevét az *kísérletek.doc* fájl első oldalának első sorába. [2 pont]
- 6. Hozzon létre az *ecdlteszt* nevű mappának a *tudományos* almappájában egy *kísérlet* nevű almappát. [2 pont]
- 7. Mentse a fájlt az imént létrehozott *kísérlet* mappába *kísérleti oktatás.doc* néven. [2 pont]
- 8. Nyomtasson egy példányt a *kísérleti oktatás.doc* dokumentumból, majd zárja be az alkalmazást. [2 pont]
- 9. Nyissa meg az **ecdlteszt** mappát egy olyan nézetben, hogy látszódjon a mappa neve, fájlok mérete és típusa.

Rendezze a fájlokat dátum szerint *csökkenő* sorrendbe. Készítsen erről egy képernyőképet, majd illessze be ezt a képet a *válaszfájl 4* nevű fájl 3. oldalára. Mentse el a fájlt. [2 pont]

- 10. Az ecdlteszt mappában nyissa meg a *könyvek* mappát. [2 pont]
- 11. Hozzon létre egy új mappát *könyvtár* néven, a *könyvek* mappán belül. [2 pont]
- 12. Másolja be a *könyvtár* mappába az *ecdlteszt* mappában található *kölcsönzés* nevű fájlt.
	- [2 pont]
- 13. Keresse meg az *ecdlteszt* mappában található összes *kép formátumú* fájlt. Írja be a találatok darabszámát a *válaszfájl 4* fájl megfelelő helyére. Mentse el a fájlt. [2 pont] 14. Helyezze át a *computers.doc* és a *computing.doc* dokumentumokat az *ecdlteszt* mappából az *oktatás* mappába. [2 pont]
- 15. Nevezze át a *zene.doc* fájlt *zenetörténelem* nevűre az *ecdlteszt* mappában. [2 pont]
- 16. Csomagolja ki az *katonai.zip* nevű tömörített állományt az *ecdlteszt* mappába. [2 pont]

Mentsen el és zárjon be minden megnyitott fájlt és alkalmazást.